# Hardware interface for Opera Job Management

document version 1.4

## **Table of Contents**

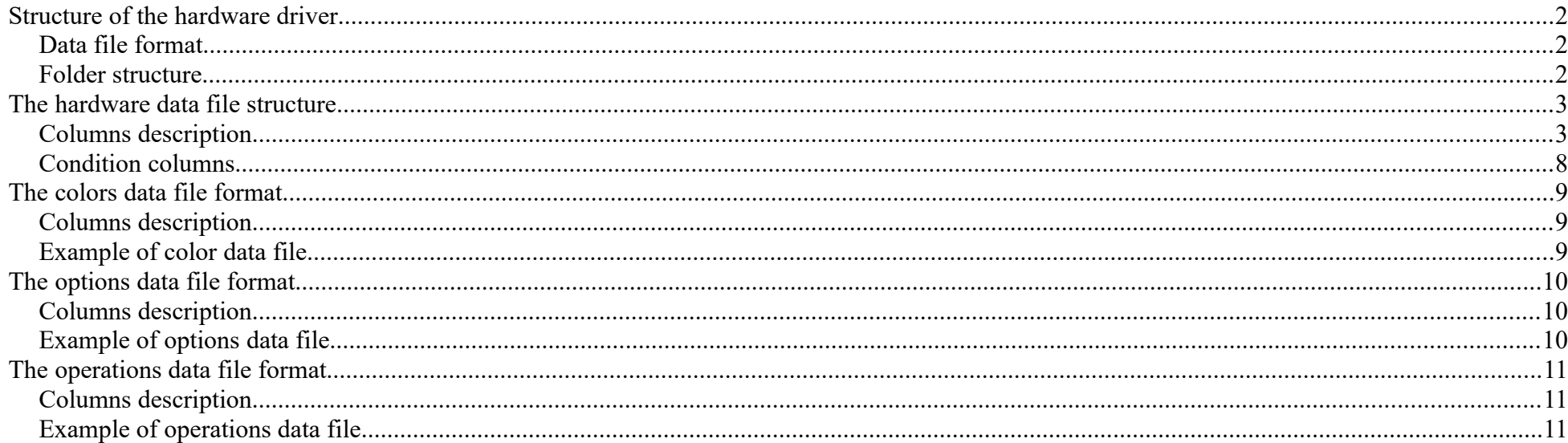

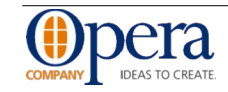

### <span id="page-1-0"></span>**Structure of the hardware driver**

The data of the hardware driver is composed by several data files and image files placed in a specific folder structure.

#### <span id="page-1-2"></span>*Data file format*

The data file is a table file in text or Excel format.

- The text files must have the file extension . txt or . csv. The fields are separated by TAB characters (ASCII code 9);
- The Excel files can be . XLS or . XLSX files:
- Unused columns should not be present in the file to simplify the reading;
- Except some mandatory field (like the item code) you can leave empty the cell values for wich you don't want to specify values.

The images can be in BMP, JPG, PNG, PDF or DXF format.

#### <span id="page-1-1"></span>*Folder structure*

There will be a main folder that contains three directories named:

- system contains the data files of colors, options and operations;
- images contains the images of items, options and operations;
- sheets contains the technical sheets of the different type of windows (ex. DK1, DK2, HS, etc. etc.).

the driver will automatically create other two directories named:

- obj will contains the XML version of your text/Excel files;
- src will contains the compiled XML format files that will be read from Opera JM.

If you delete the  $\circ b$  or the src directories or their contents these will be automatically rebuilt at the next start of Opera.

The main folder path have to be inserted in the **Input path** field of the driver dialog in Opera JM.

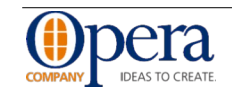

## <span id="page-2-1"></span>**The hardware data file structure**

Note: if you are using Excel data files for the hardware you can place your notes (like the version and other comments) in the top of the sheet. The hardware driver will recognize the beginning of the data table looking for a specific cell that contains the token word **kit\_data.**

### <span id="page-2-0"></span>*Columns description*

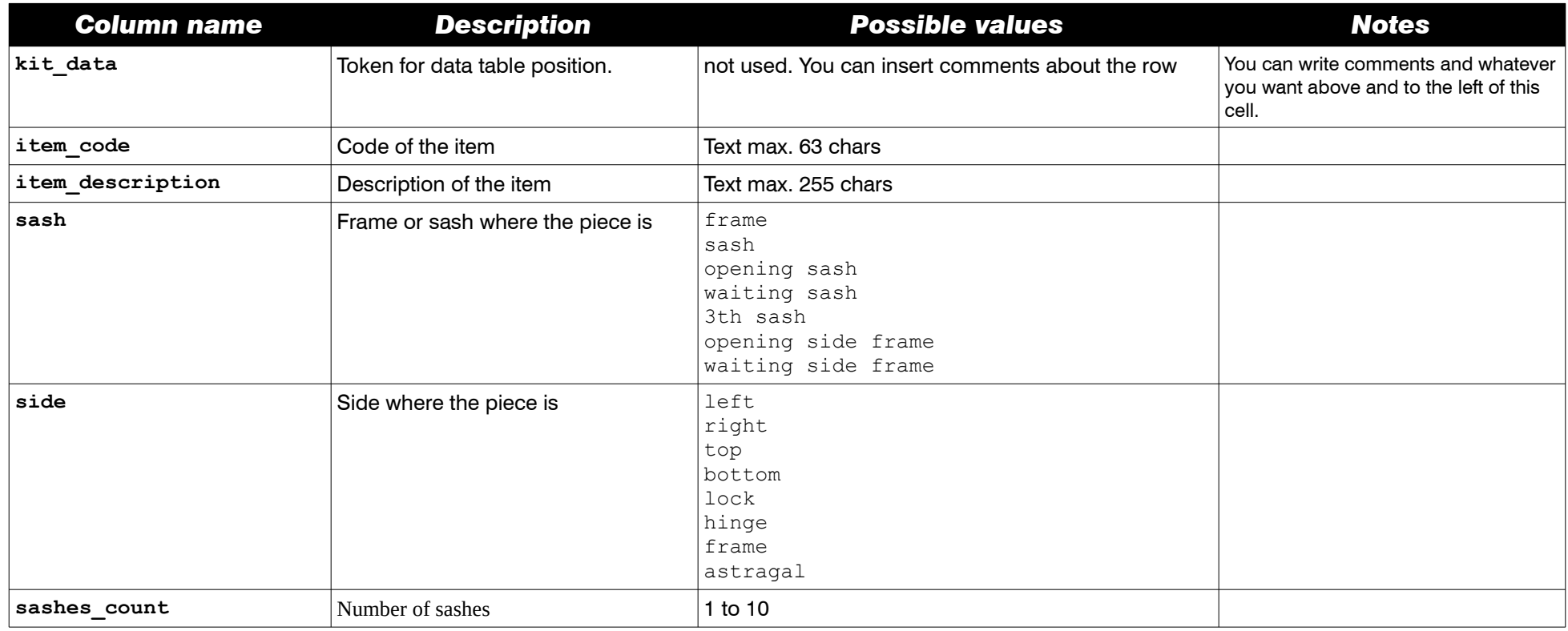

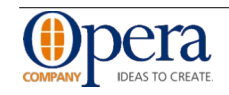

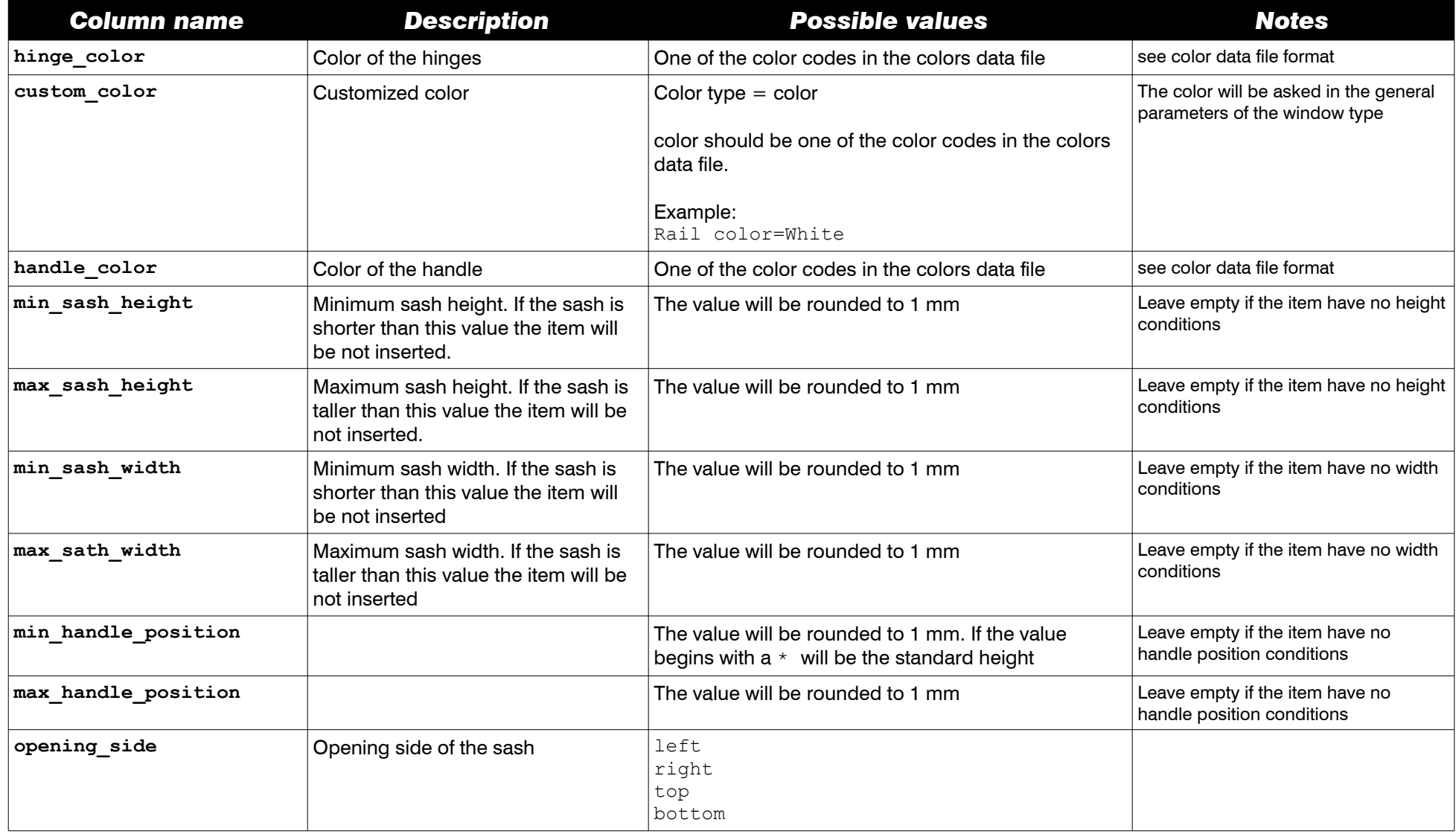

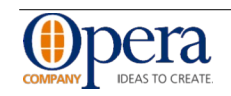

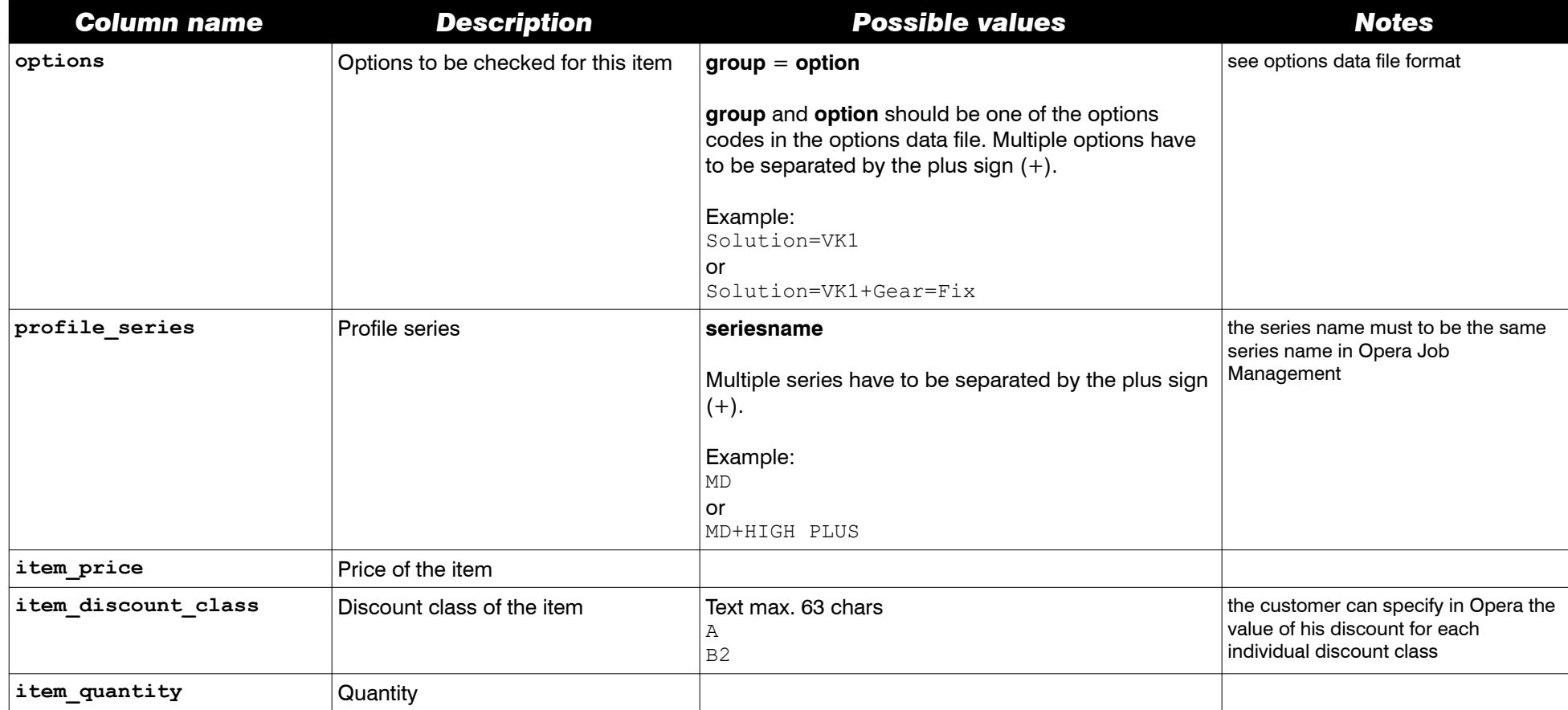

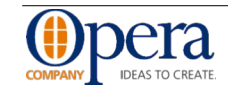

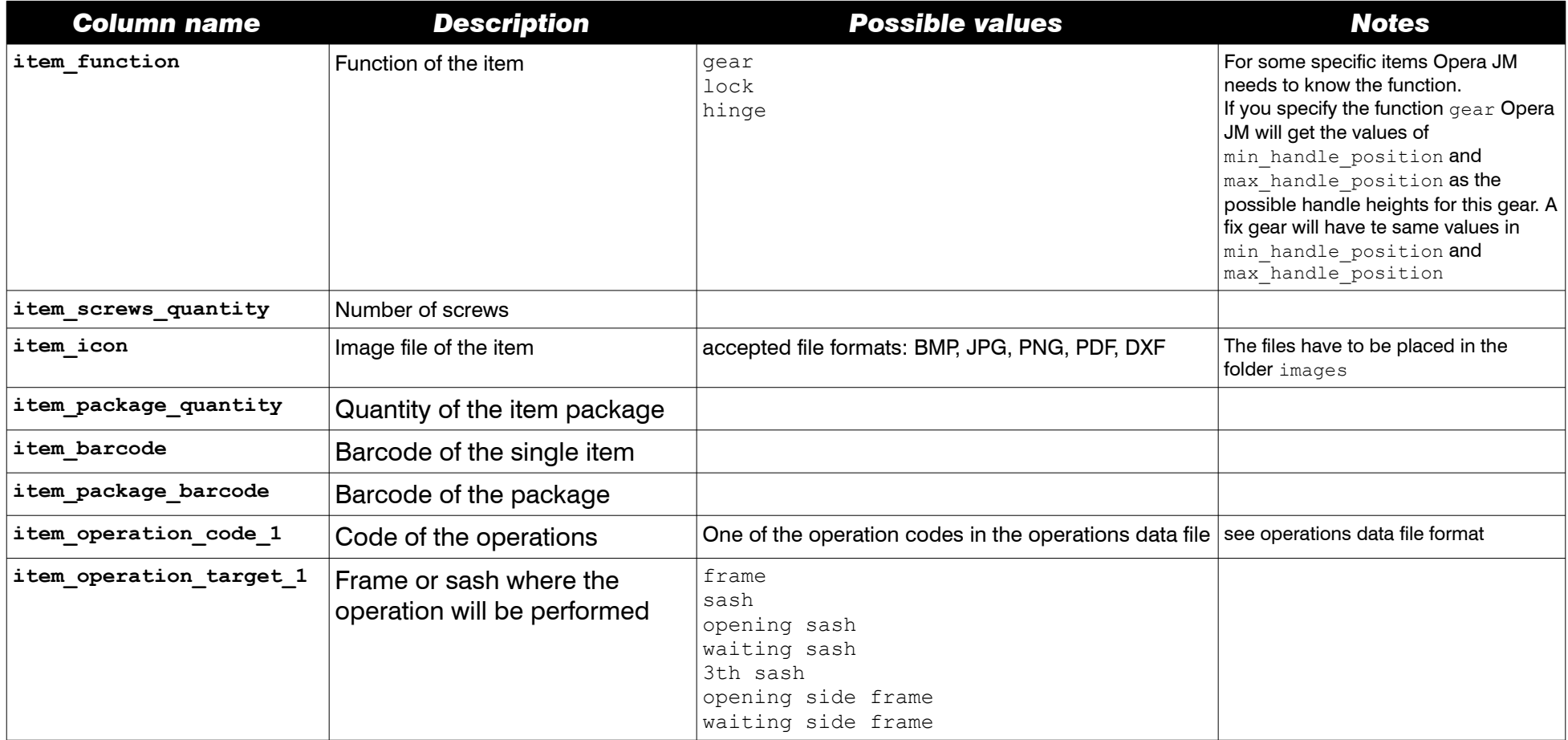

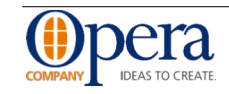

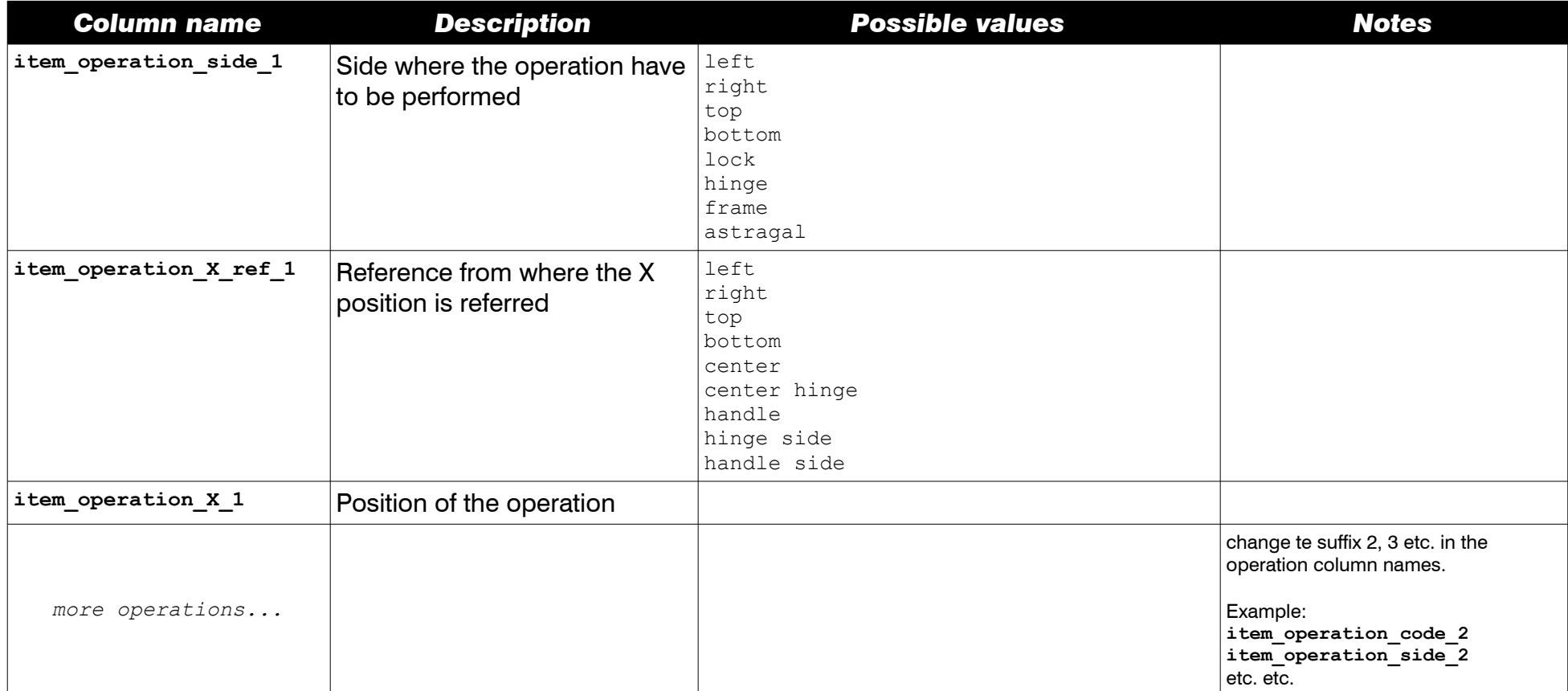

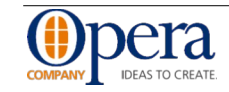

#### <span id="page-7-0"></span>*Condition columns*

The following columns in the file are the conditions from where the item will be added or not to the result. If there is no values in these columns there will be no condition.

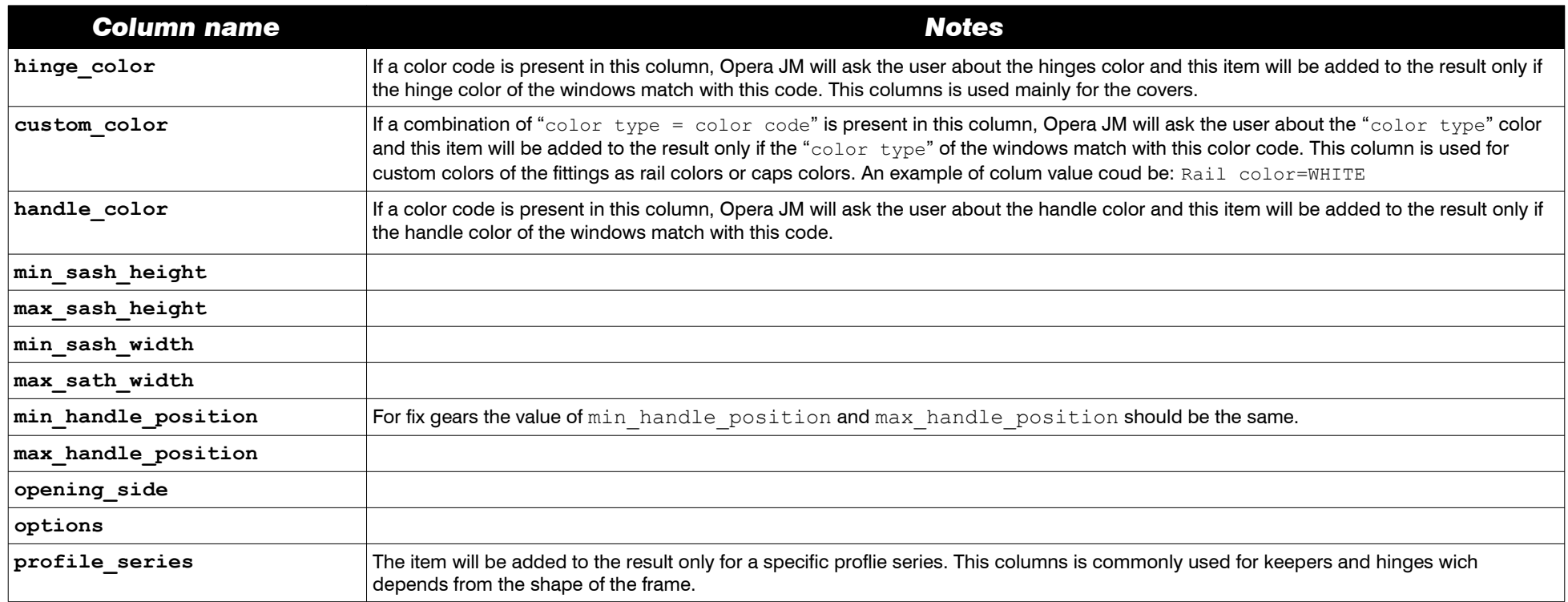

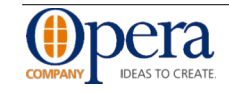

## <span id="page-8-2"></span>**The colors data file format**

### <span id="page-8-1"></span>*Columns description*

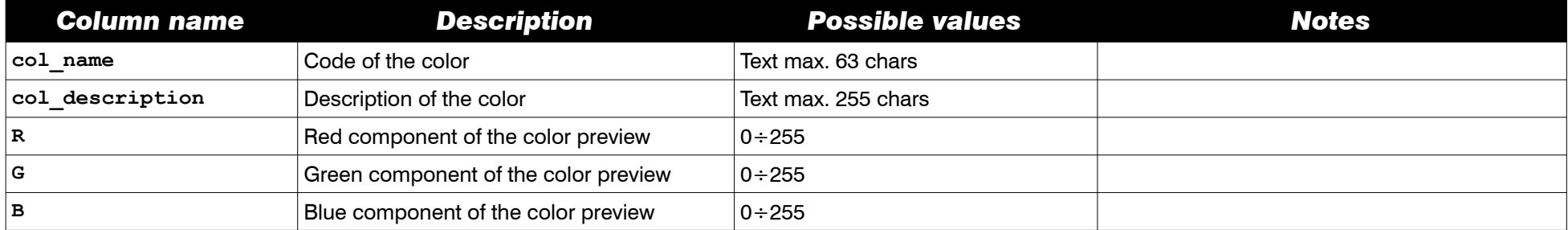

### <span id="page-8-0"></span>*Example of color data file*

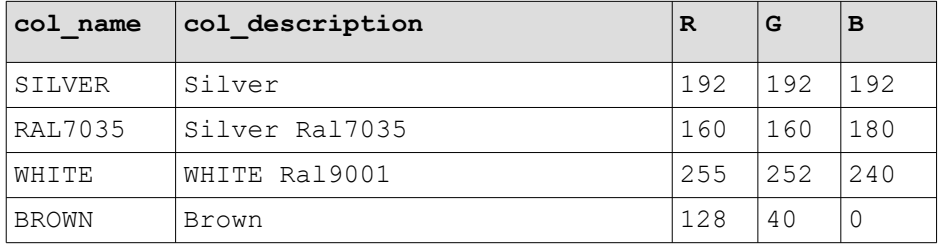

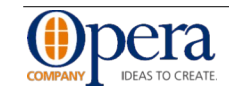

## <span id="page-9-2"></span>**The options data file format**

The options data file contains the list of the options and the group of options. The connection beetween options and their groups is made in the hardware data file. For options naming you could use a specific prefix for you brand of hardware (ex. MACO\_ or G\_U\_ etc. etc.) to avoid naming collisions on customers wich use more than one driver.

### <span id="page-9-1"></span>*Columns description*

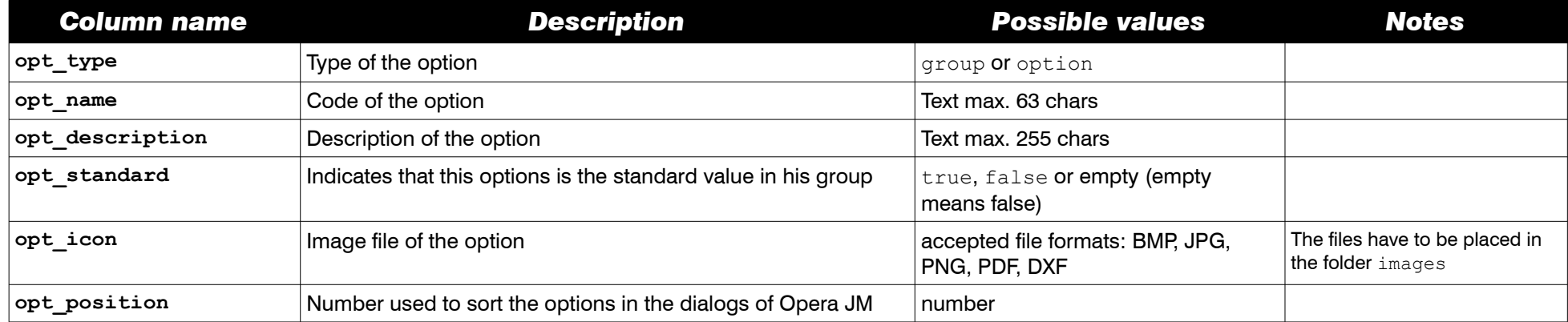

#### <span id="page-9-0"></span>*Example of options data file*

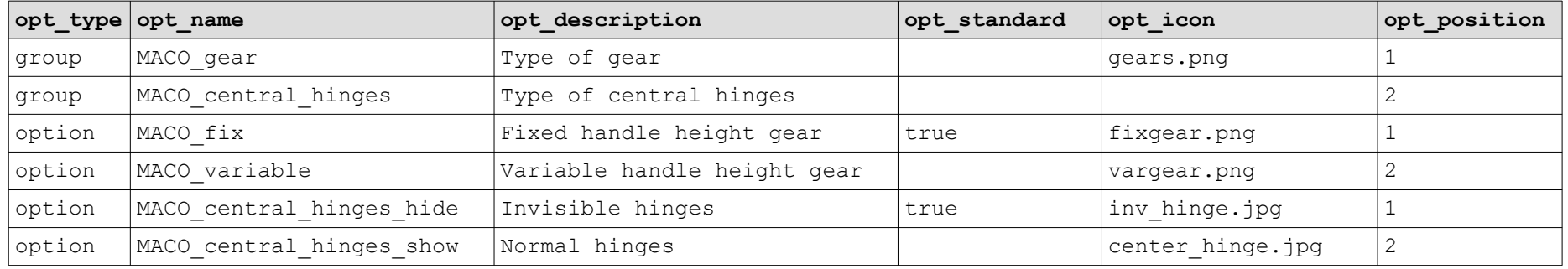

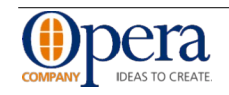

## <span id="page-10-2"></span>**The operations data file format**

For operations naming you could use a specific prefix for you brand of hardware (ex. MACO or G-U etc. etc.) to avoid naming collisions on customers wich use more than one driver.

### <span id="page-10-1"></span>*Columns description*

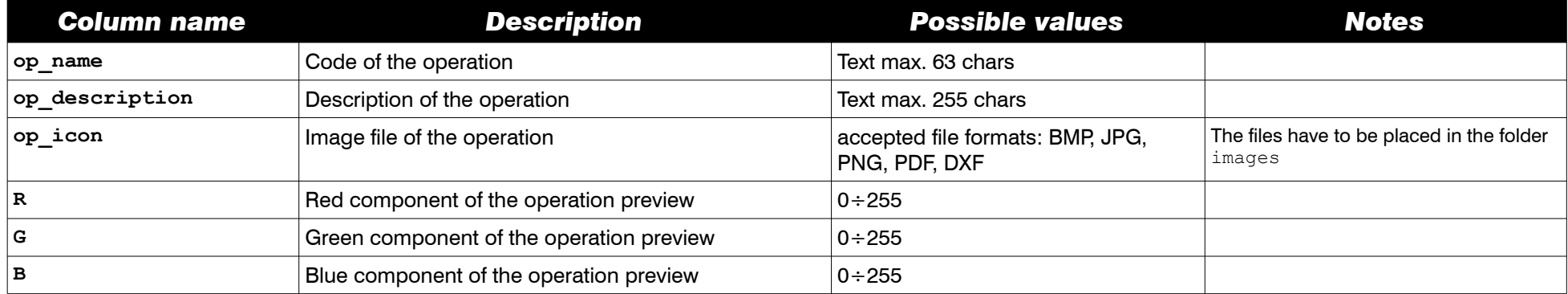

#### <span id="page-10-0"></span>*Example of operations data file*

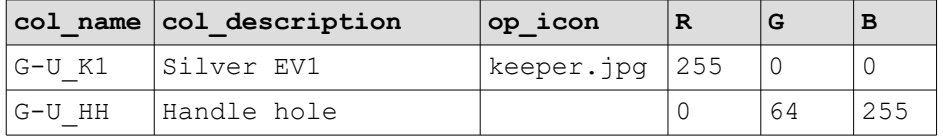

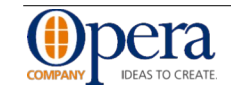